Dès à présent, vous pouvez faire de la publicité (AdBox) sur les blogs de Sudinfo (donc sur le blog de Nassogne) et sur les pages des sites de La Meuse et du Soir.

Vous rédigez votre publicité vous-même et vous pouvez la changer quand vous voulez et autant de fois que vous voulez. Votre publicité passera un mois (minimum) sans arrêt sur la page du blog de Nassogne (et sur d'autres si vous souhaitez).

Voilà un petit mot d'explication.

Pour aller sur la page de AdBox, vous avez deux possibilités (pour l'instant), soit, vous tapez l'adresse :<http://adbox.rossel.be/rossel/i.php?p=home> soit vous cliquez sur l'encart dans la colonne de droite du blog

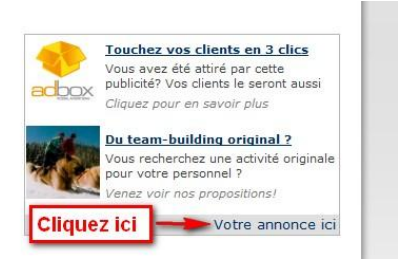

Vous arrivez alors sur la page de présentation et vous cliquez sur « Créer votre campagne ».

Vous arrivez sur la page de paramétrage.

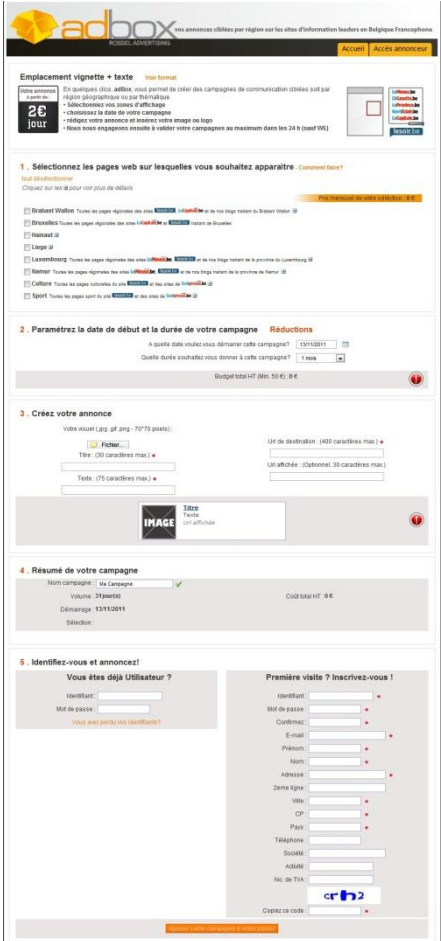

Tout d'abord, il faut sélectionner les pages Web sur lesquelles vous souhaitez voir apparaître votre publicité.

## 1. Sélectionnez les pages web sur lesquelles vous souhaitez apparaître Comment faire?

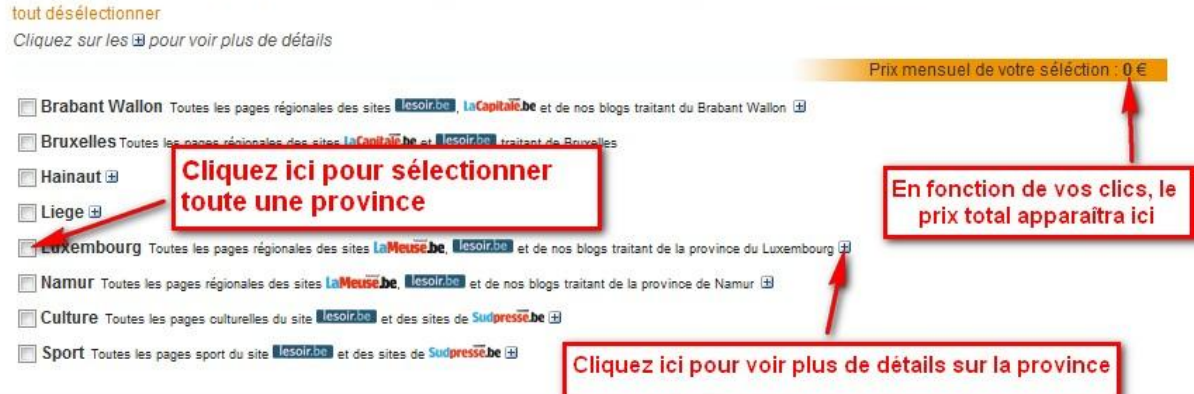

Par exemple, pour ne sélectionner que le blog de Nassogne, cliquez d'abord sur la petite croix pour obtenir le détail de la province de Luxembourg, puis cochez « Blog Nassogne »

## 1. Sélectionnez les pages web sur lesquelles vous souhaitez apparaître - Comment faire? tout désélectionner Cliquez sur les *a pour voir plus de détails* Prix mensuel de votre séléction Brabant Wallon Toutes les pages régionales des sites Lesolrbe , La Capitale be et de nos blogs traitant du Brabant Wallon Bruxelles Toutes les pages régionales des sites la Capitale.be et lesolities traitant de Bruxelles  $\blacksquare$  Hainaut  $\boxplus$ **Elege** ⊞ Luxembourg Toutes les pages régionales des sites la Meuse be, lesoirbe et de nos blogs traitant de la province du Luxembourg Tous les articles du Luxembourg du Soir.be et de Lameuse.be V Blog Nassogne Cliquez d'abord ici **Blog Marchin Blog Oreye Blog Vielsam** Puis cochez ici Secours Luxembourg Namur Toutes les pages régionales des sites la Meuse be, l'esolabe et de nos blogs traitant de la province de Namur  $\boxplus$ Et le prix mensuel Culture Toutes les pages culturelles du site desoinbes et des sites de Sudpressebe El apparaît ici Sport Toutes les pages sport du site l'esoir.be des sites de Sudpresse de H

Ensuite paramétrez la date de début et la durée de votre campagne.

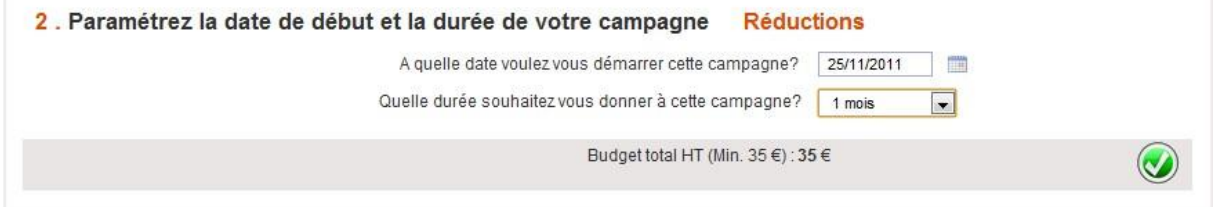

Soit 1,16 euro par jour

Plus la durée de votre campagne est importante, plus le prix est dégressif. Exemple : pour deux mois, vous avez une réduction de 10%, (soit 1,03 euro par jour)

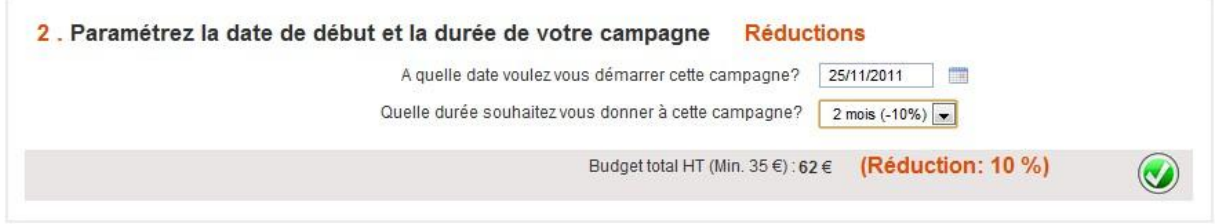

Pour six mois, une réduction de 40% (soit 0,68 euro par jour)

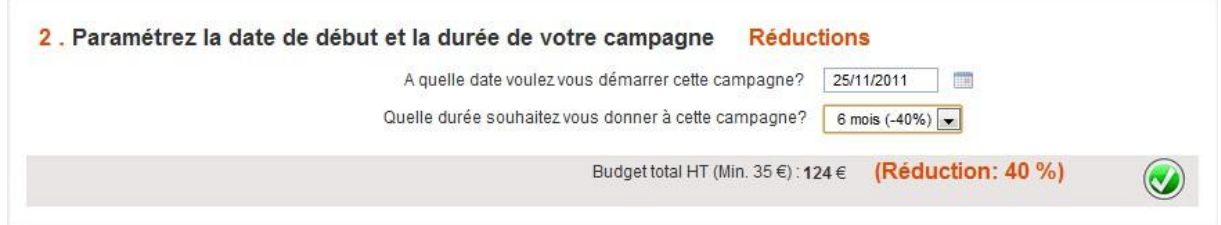

## Ensuite créez votre annonce

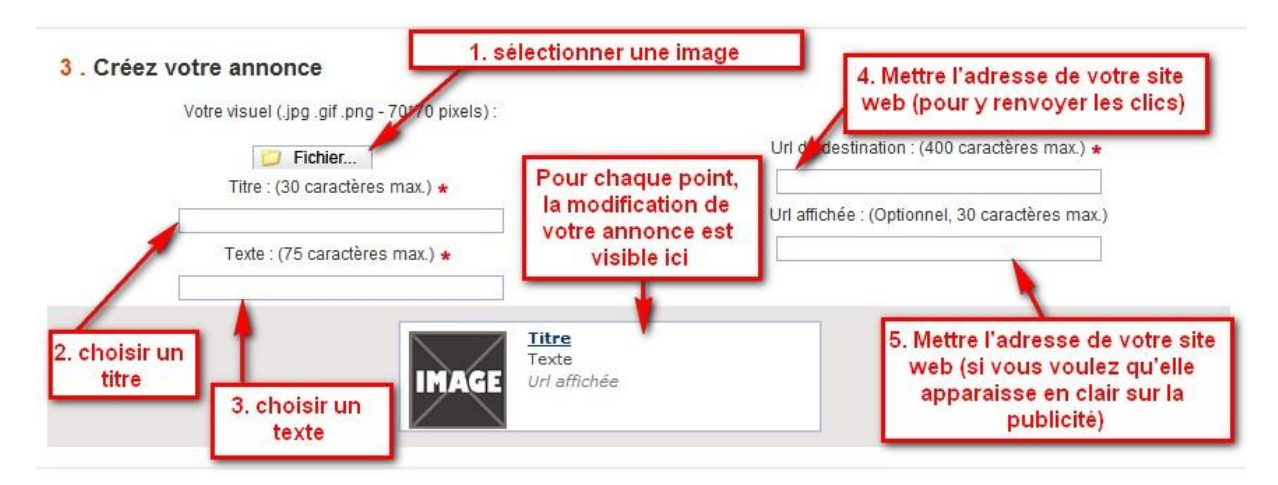

Voici un exemple :

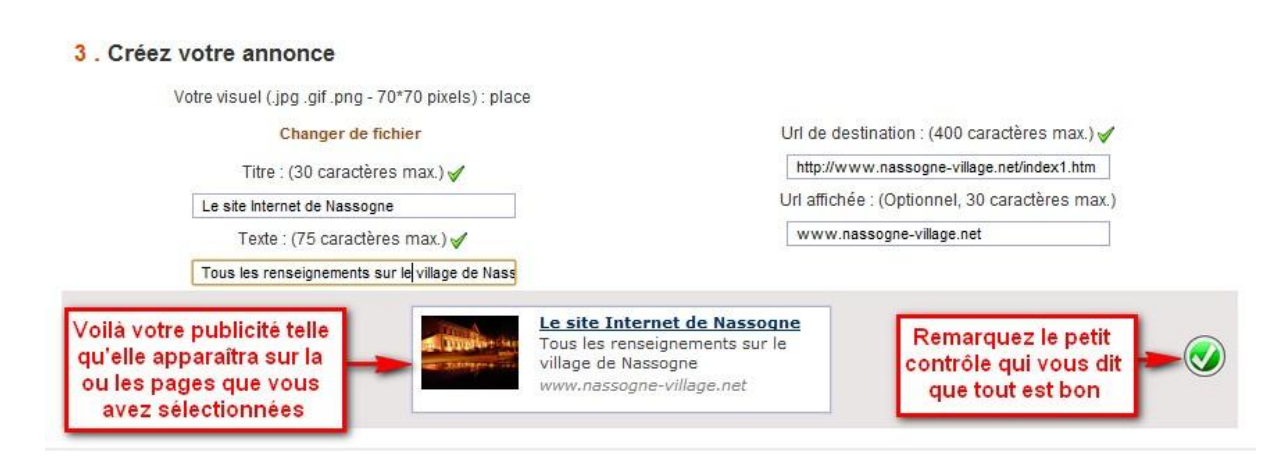

Je rappelle que vous pouvez changer votre publicité quand vous voulez toute la durée de votre campagne.

Vous avez ensuite un petit résumé de votre campagne publicitaire :

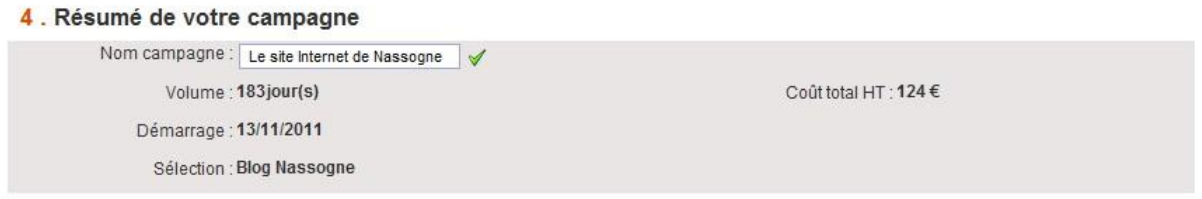

Et, pour terminer, vous devez vous identifier. Soit vous avez déjà fait une campagne et vous êtes connu, utilisez la colonne de gauche, soit vous êtes nouveau et vous devez rentrer tous les renseignements demandés dans celle de droite sans oublier de mettre « BLNASS » dans la case « Code blogeur ».

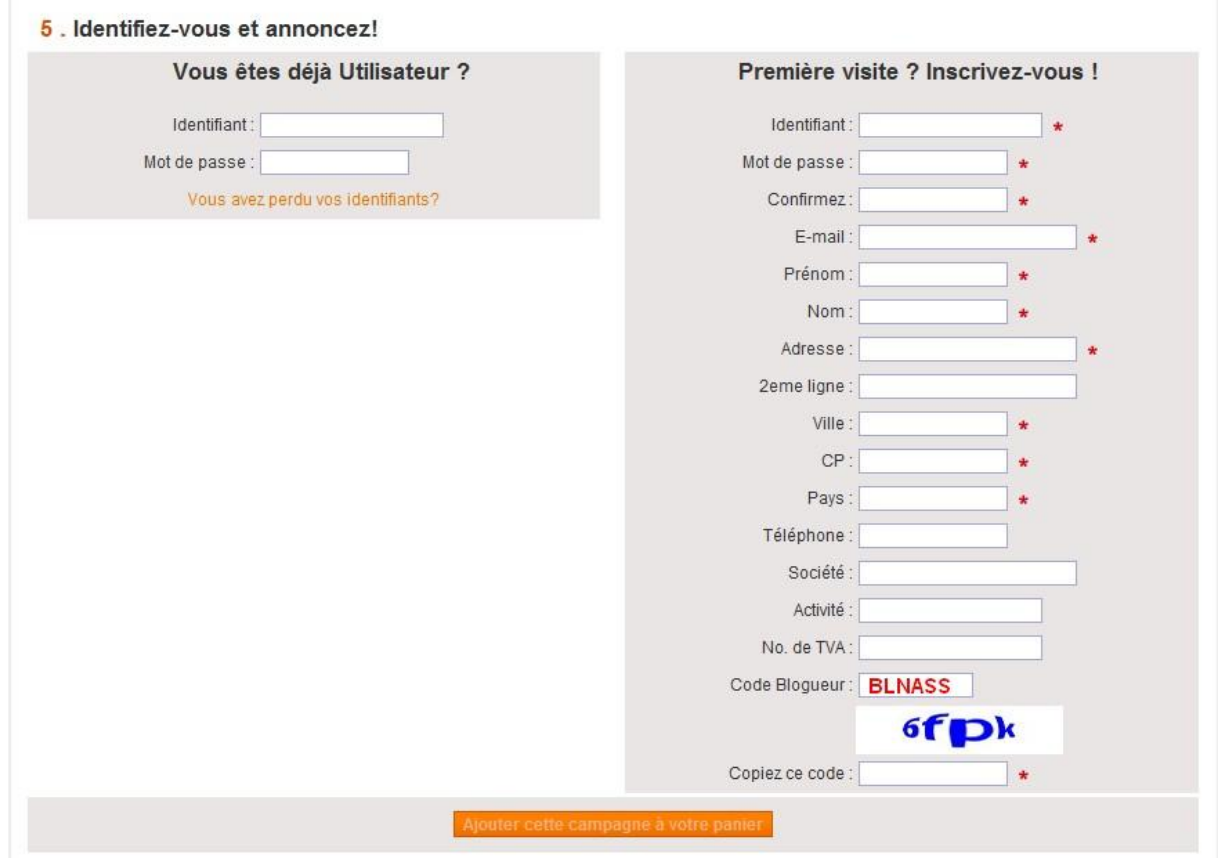

Lorsque vous avez envoyé votre demande, patientez maximum 48 heures pour qu'elle soit acceptée (Bien souvent moins de 24 heures)

Voilà, j'espère que ce petit mot d'explications est clair pour vous. Si vous voulez des renseignements complémentaires, n'hésitez pas à me contacter (0477/819139 ou blog-nassogne@skynet.be).

Pour information, tout article qui passe sur le blog est visible (pour autant que les personnes cliquent sur le lien) par 616 personnes abonnées à ma newsletter, 162 membres du groupe facebook "Les

habitants de Nassogne", 423 membres du groupe facebook "Le Blog de Nassogne", 696 amis personnels sur facebook, 1330 personnes qui "aiment" la page facebook de La Meuse Luxembourg [\(http://www.facebook.com/meuselux\)](http://www.facebook.com/meuselux). Pour être honnête, la même personne se retrouve parfois (mais pas toujours) dans deux ou trois groupes.

Dernière chose, il y a des annonces qui tournent pour l'instant à titre d'essai sur mon blog. Elles disparaîtront dès qu'un annonceur aura démarré une campagne mais vous pouvez les tester pour vous rendre compte de comment cela fonctionne.

Alain Evrard